# GUIDA RAPIDA

## Come resettare la password di un Router D-Link

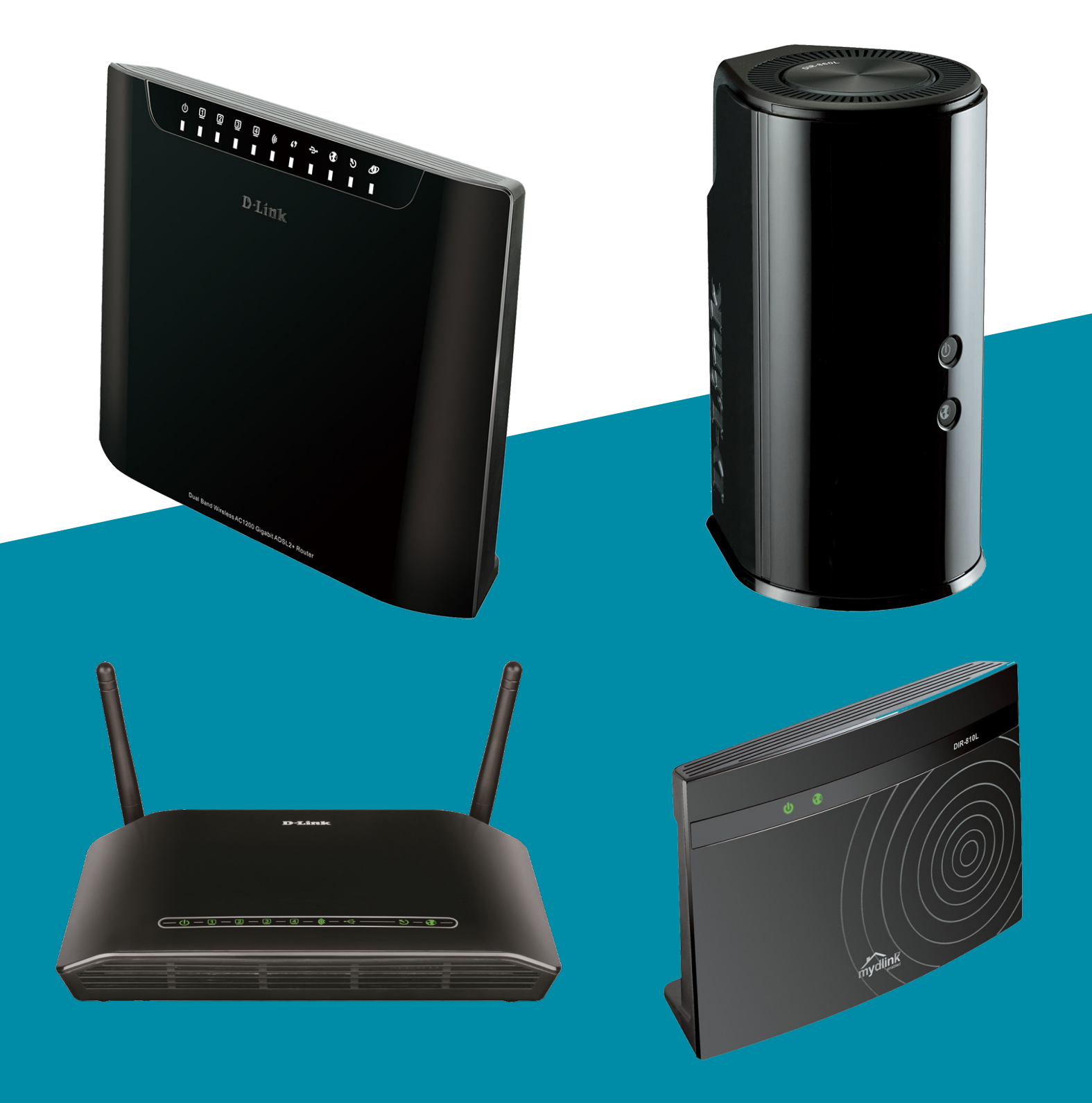

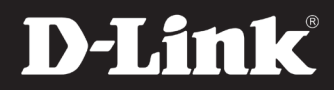

# **Come resettare la password di un router D-Link**

### **1.**

Prima di resettare il router si invita a provare prima il nome utente admin predefinito lasciando vuoto il campo password, oppure la combinazione nome utente e password "admin" e "admin".

#### **2.**

Se non si riesce ad effettuare il login, è necessario resettare il router. Questo ripristinerà tutte le impostazioni al valore di fabbrica (Factory Reset) .

#### **3.**

Per resettare il router, individuare il pulsante di reset sul pannello posteriore, segnalato dall'etichetta RESET. E' possibile utilizzare uno stuzzicadenti o una forcina per capelli.

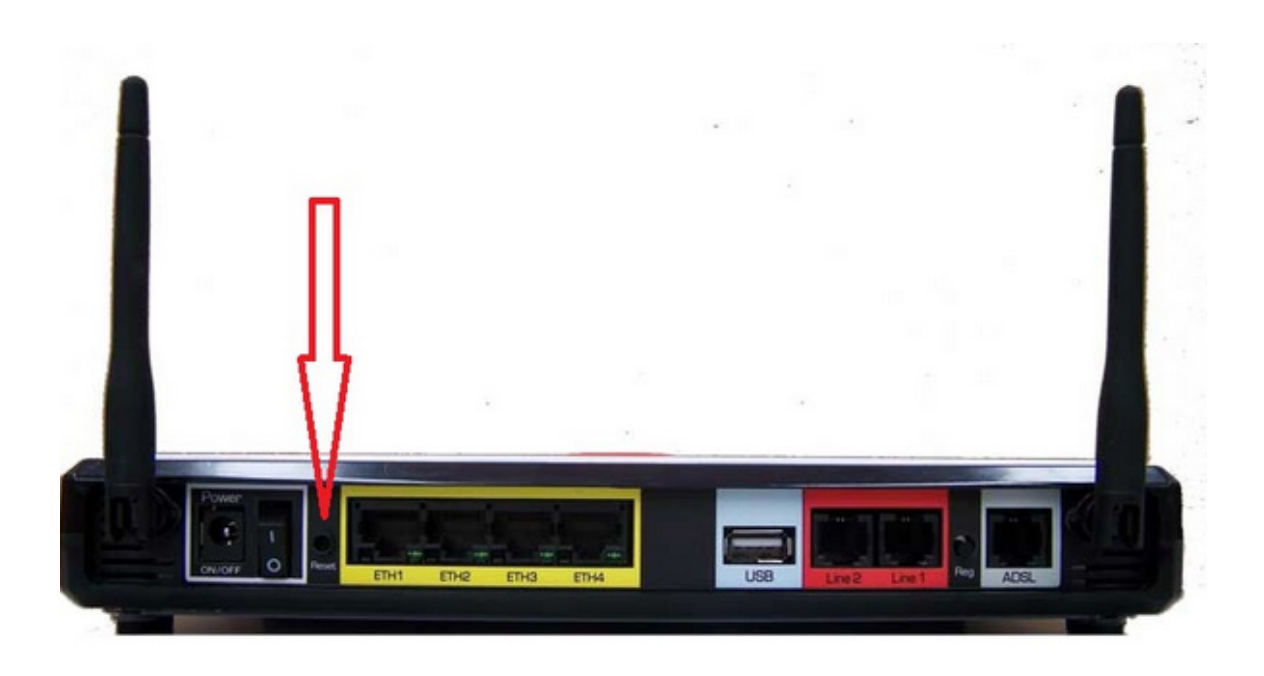

#### **4.**

Quindi tenere premuto il pulsante, accendere il router tenendo il pulsante reset premuto per almeno 15-20 secondi.

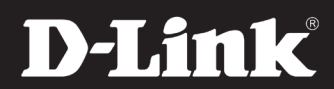